## **Bezdrátová náhlavní souprava Dell Pro ANC WL5024**

Uživatelská příručka

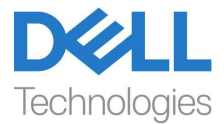

**Regulační model: HS2404/UD2403**

- **POZNÁMKA: POZNÁMKA označuje důležité informace, které vám pomohou lépe využívat počítač.**
- **UPOZORNĚNÍ: UPOZORNĚNÍ označuje možné poškození**   $\triangle^$ **hardwaru nebo ztrátu dat, pokud nebudou dodrženy pokyny.**
- **VAROVÁNÍ: VAROVÁNÍ označuje možnost poškození majetku, zranění osob nebo smrti.**

**Copyright © 2024 Dell Inc. nebo její dceřiné společnosti. Všechna práva vyhrazena.** Dell, EMC a další ochranné známky jsou ochranné známky společnosti Dell Inc. nebo jejích dceřiných společností. Ostatní ochranné známky mohou být ochrannými známkami příslušných vlastníků.

2024-01

Rev. A00

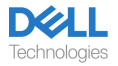

## **Obsah**

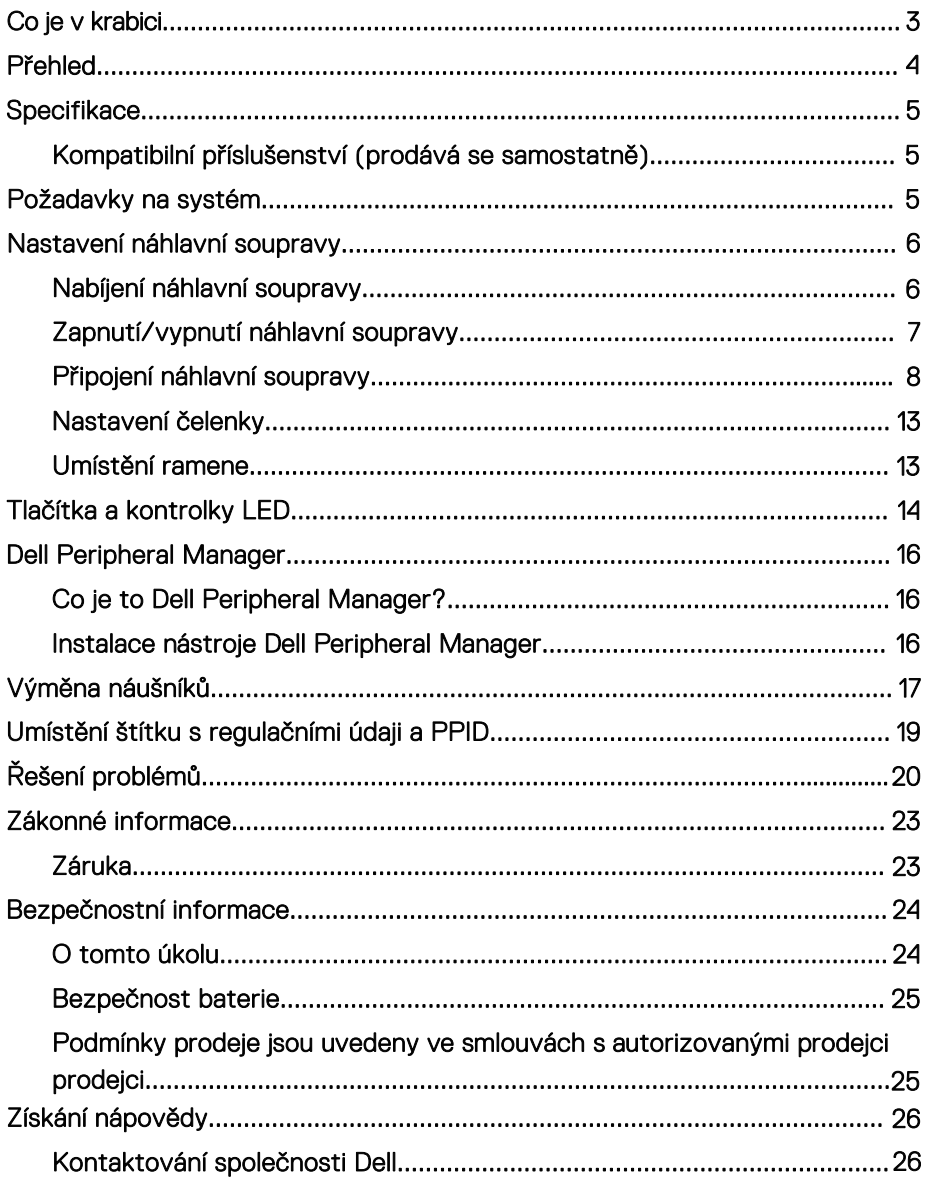

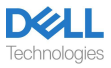

## <span id="page-3-0"></span>**Co je v krabici**

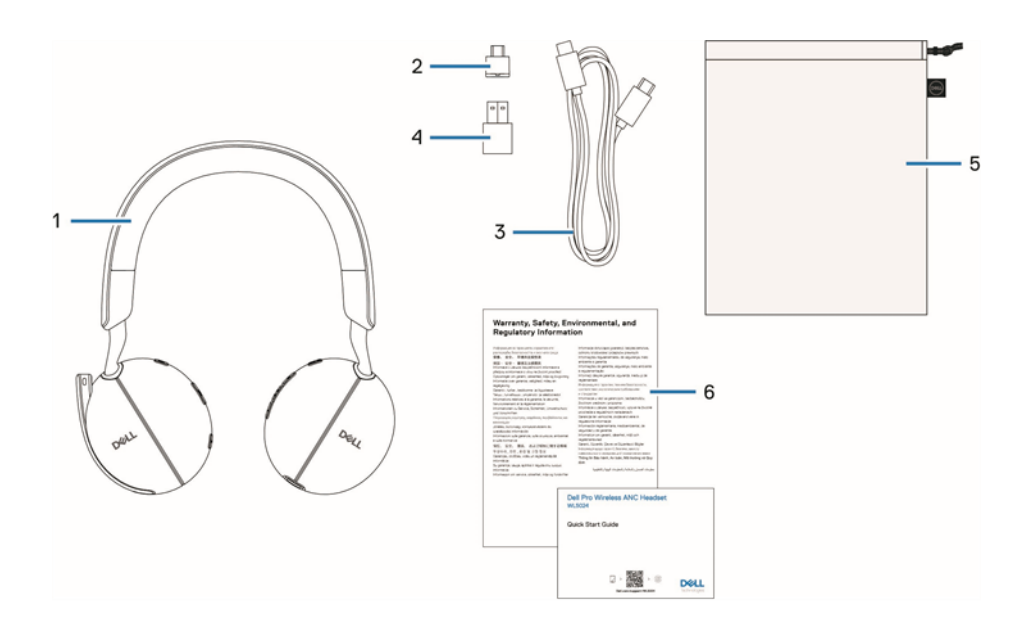

- 
- 3. Nabíjecí kabel USB-C<br>5. Měkké pouzdro na přenášení de bokumentace
- 5. Měkké pouzdro na přenášení
- 1. Náhlavní souprava WL5024 2. Bezdrátový zvukový přijímač USB-C<br>3. Nabíjecí kabel USB-C 4. Adaptér USB-A
	-
	-

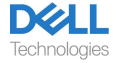

## <span id="page-4-0"></span>**Přehled**

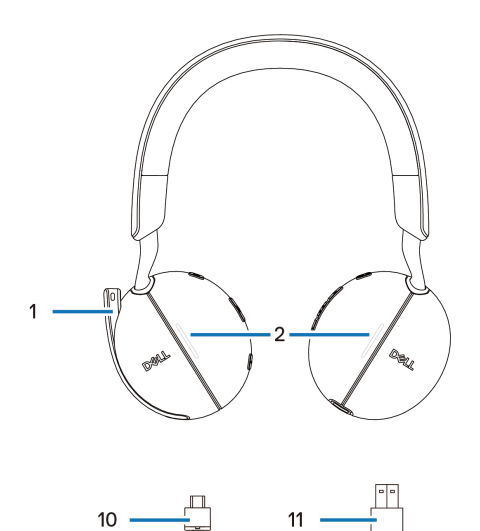

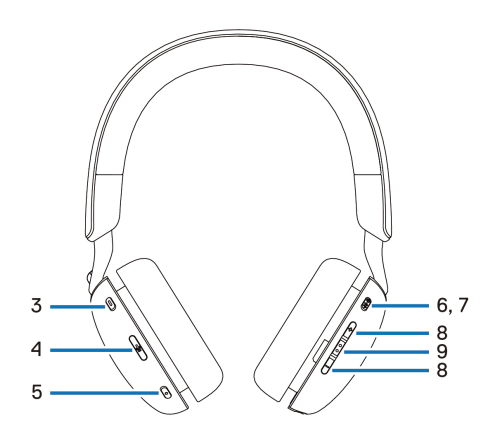

- 1. Diskrétní mikrofon s raménkem 2. LED kontrolka obsazenosti
- 
- 
- 5. Tlačítko ANC<br>7. Tlačítko napájení/spárování Bluetooth 8. Tlačítko ovládání hlasitosti 7. Tlačítko napájení/spárování Bluetooth<br>9. Tlačítko ovládání hovorů/multimédií
- 
- 11. Adaptér USB-A
- 
- 3. Tlačítko Microsoft Teams 4. Tlačítko ztlumení mikrofonu
	-
	-
	- 10. Bezdrátový zvukový přijímač USB-C

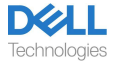

## <span id="page-5-0"></span>**Specifikace**

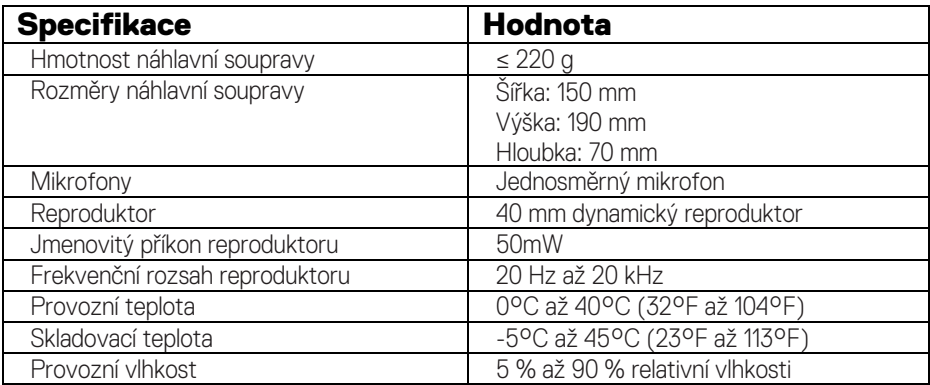

### <span id="page-5-1"></span>**Kompatibilní příslušenství (prodává se samostatně)**

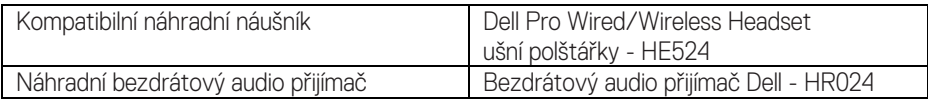

## <span id="page-5-2"></span>**Požadavky na systém**

64bitový systém Windows 10, 64bitový systém Windows 11, a systém MacOS.

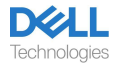

## <span id="page-6-0"></span>**Nastavení náhlavní soupravy**

### <span id="page-6-1"></span>**Nabíjení náhlavní soupravy**

Chcete-li nabít náhlavní soupravu, připojte nabíjecí kabel USB-C k počítači. Kontrolka napájení a kontrolka Busy light se během nabíjení rozsvítí bíle. Doba nabíjení baterie pro úplné nabití náhlavní soupravy je přibližně 2,5 hodiny.

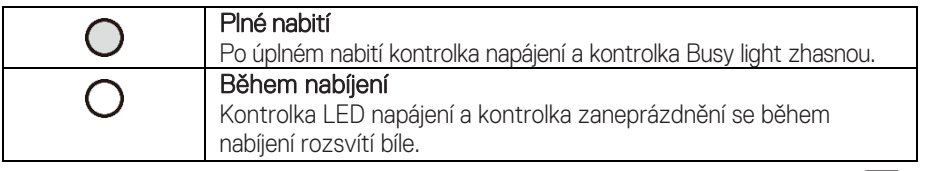

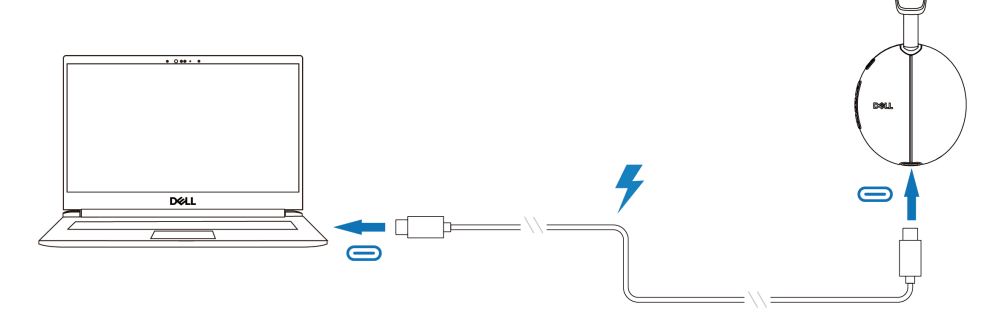

#### **Stav baterie**

Uživatel může při zapnutí náhlavní soupravy slyšet hlasovou výzvu Battery high/medium/ low. hlasová výzva Battery high při úrovni baterie 70 % ~ 100 %, hlasová výzva Battery medium při úrovni baterie 69 % ~ 10 %, hlasová výzva Battery low při úrovni baterie pod 10 % a těsně před vypnutím.

#### **Životnost baterie**

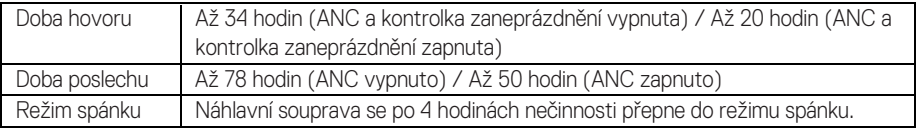

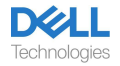

### <span id="page-7-0"></span>**Zapnutí/vypnutí náhlavní soupravy**

Stisknutím a podržením tlačítka napájení na 1 sekundu náhlavní soupravu zapnete a vypnete. Uslyšíte hlasovou výzvu k zapnutí a vypnutí.

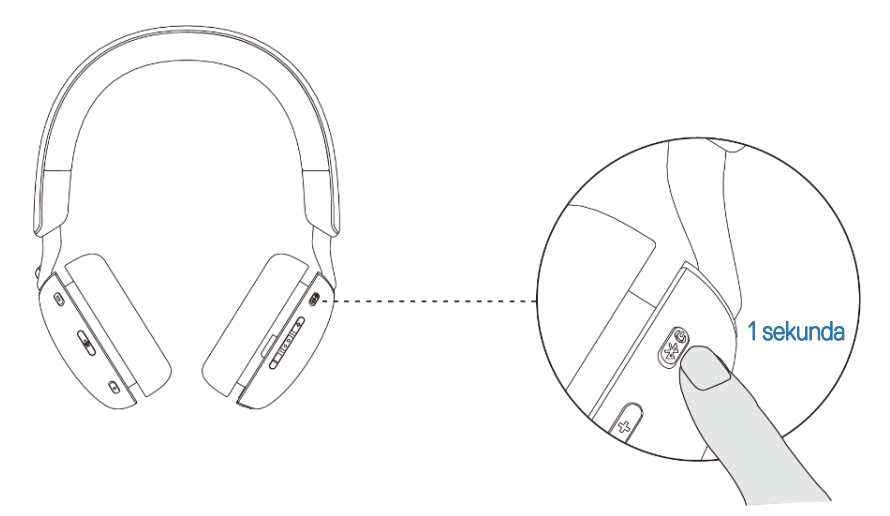

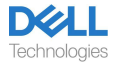

### <span id="page-8-0"></span>**Připojení náhlavní soupravy**

#### **Bluetooth připojení**

Stisknutím a podržením tlačítka napájení po dobu 3 sekund spustíte režim párování a uslyšíte hlasovou výzvu k párování Bluetooth. Během párování bliká kontrolka napájení modře v rychlém tempu. Po spárování se kontrolka napájení rozsvítí na 3 sekundy a pomalu bliká modře.

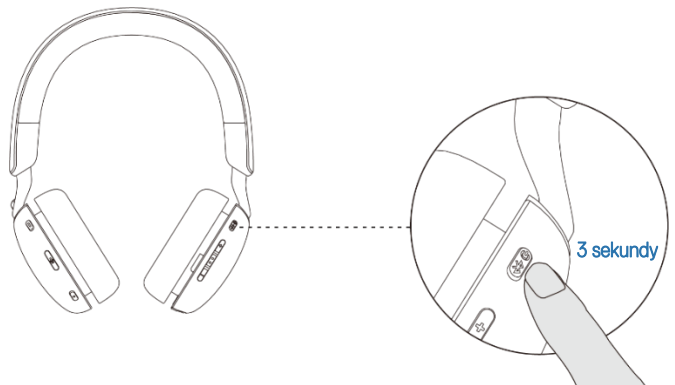

Při párování náhlavní soupravy s počítačem prostřednictvím aplikace Nastavení systému Windows přejděte do části Přidat zařízení a vyberte náhlavní soupravu Dell WL5024, kterou chcete připojit.

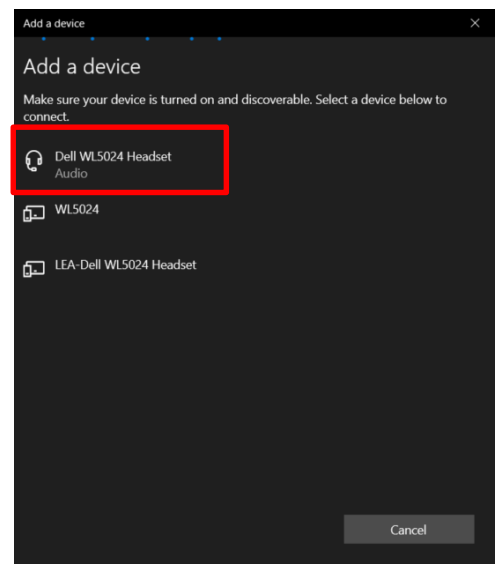

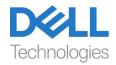

Pokud váš počítač podporuje funkci Swift Pair, můžete ji použít k připojení náhlavní soupravy k počítači.

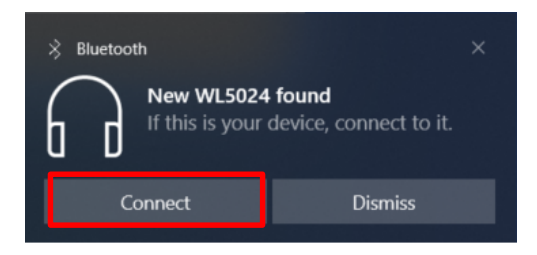

Po úspěšném připojení náhlavní soupravy k počítači vyberte jako zařízení pro přehrávání možnost Sluchátka (Dell WL5024 Headset Stereo).

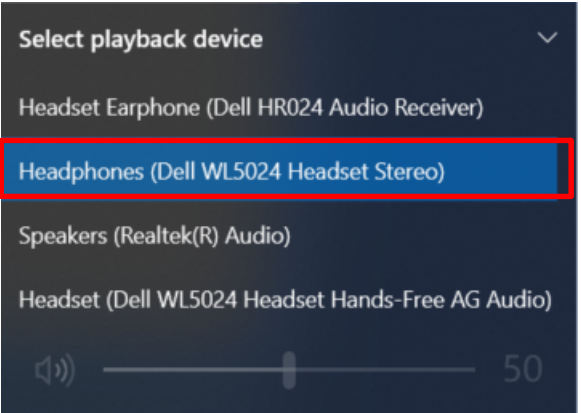

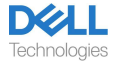

#### **Připojení Bluetooth Dell Pair** Připojení Dell Pair podporuje následující funkce:

- Detekuje periferní zařízení Dell, jako je bezdrátová náhlavní souprava, myš a klávesnice.
- Bezproblémové párování zařízení prostřednictvím rozhraní Bluetooth.

#### Stažení a instalace

Aplikace Dell Pair je v některých počítačích Dell předinstalována. Další informace o seznamu kompatibilních zařízení [Dell Pair naleznete na adrese www.dell.com/](http://www.dell.com/support/kbdoc/000201693)support/ kbdoc/000201693.

Pokud je číslo modelu notebooku podporováno a aplikace Dell Pair není k dispozici, můžete si aplikaci stáhnout a nainstalovat ručně.

1. Přejd[ěte na stránku www.dell.](http://www.dell.com/support)com/support.

2. Do pole **Hledat podporu** zadejte servisní značku počítače a klikněte na tlačítko Hledat.

3. V části Ovladače a soubory ke stažení stáhněte spustitelný soubor Dell Pair.

4. Instalaci dokončete podle pokynů na obrazovce. Po dokončení instalace je program Dell Pair k dispozici v nabídce Start systému Windows.

#### Kroky ke spárování prostřednictvím aplikace Dell Pair

1. Umístěte bezdrátovou náhlavní soupravu vedle počítače a stisknutím tlačítka napájení náhlavní soupravu zapněte.

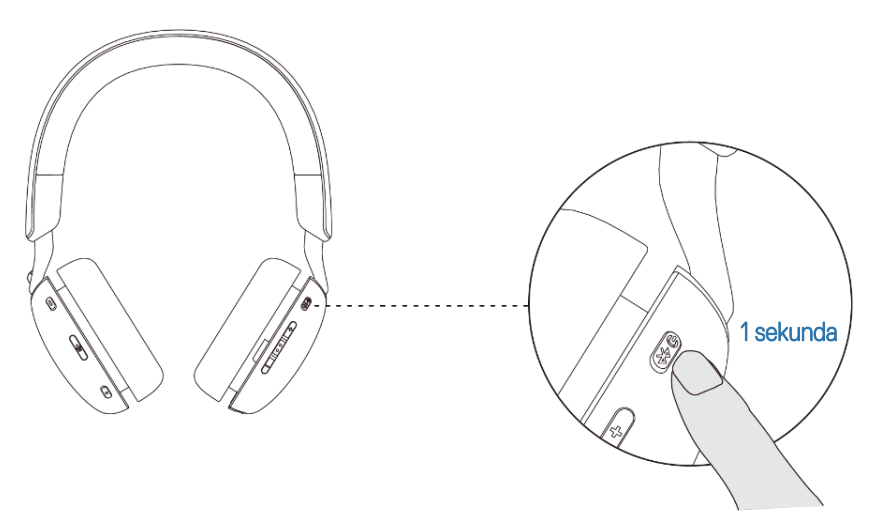

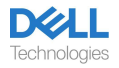

2. Stiskněte a podržte tlačítko napájení po dobu 3 sekund a ujistěte se, že kontrolka LED bliká modře, což znamená, že bylo zahájeno párování Bluetooth.

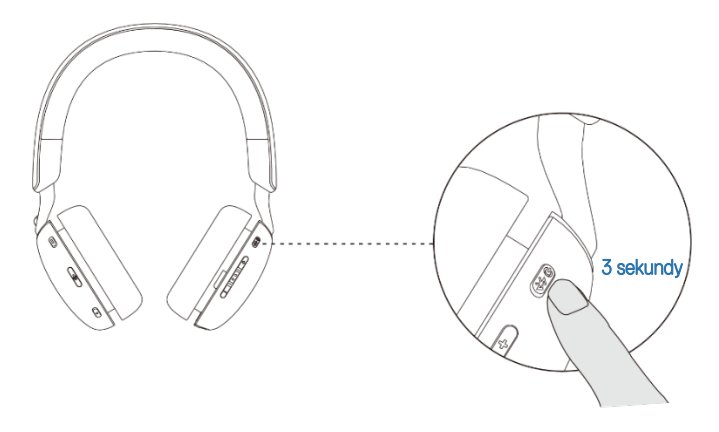

3. Aplikace Dell Pair oznámí zapnutí podporovaného zařízení. Klepnutím na tlačítko Pair zahájíte bezproblémové párování Bluetooth se zařízením.

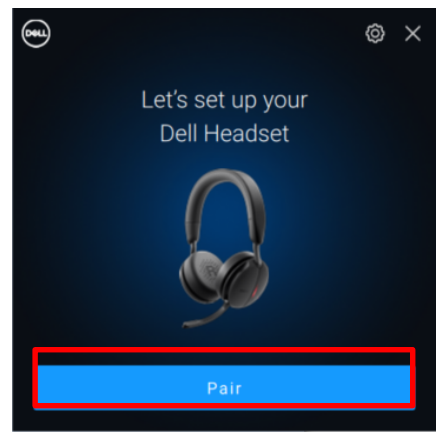

4.Po úspěšném spárování je bezdrátová náhlavní souprava připravena k použití.

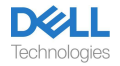

#### **Připojení bezdrátového zvukového přijímače**

Připojte bezdrátový audio přijímač do adaptéru USB-A a připojte adaptér k systému nebo připojte bezdrátový audio přijímač přímo k systému.

Kontrolka napájení: rozsvítí se modře na 3 sekundy a po úspěšném připojení náhlavní soupravy k zařízení pomalu modře bliká.

Kontrolka LED bezdrátového audio přijímače USB-C: bliká modře, když není připojen, a rozsvítí se modře, když je připojen.

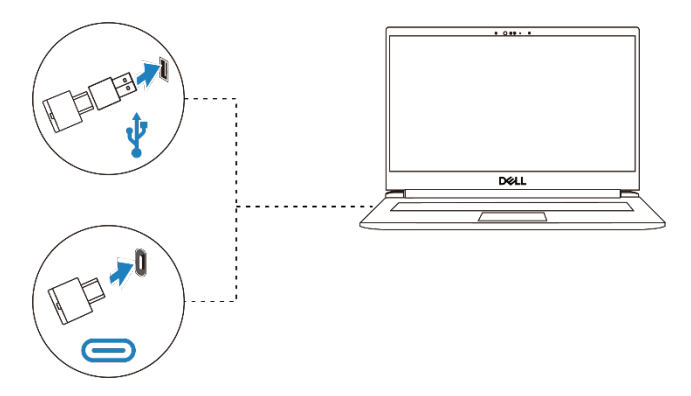

Po úspěšném připojení náhlavní soupravy k počítači vyberte pro přehrávací zařízení možnost "Headset Earphone (Dell HR024 Audio Receiver)".

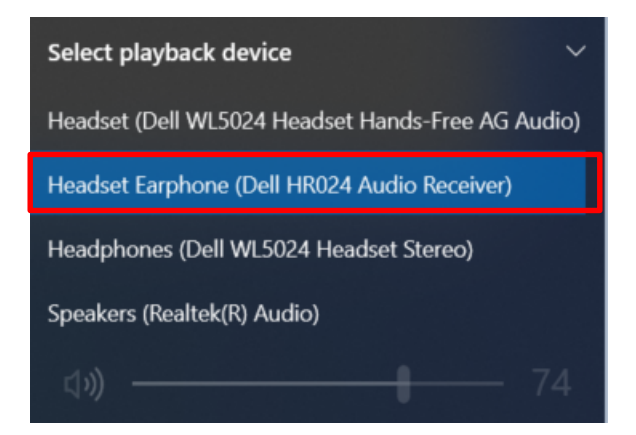

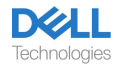

### <span id="page-13-0"></span>**Nastavení čelenky**

Prodlužujte nebo zkracujte pásek, dokud vám nebude pohodlně sedět. Náušník lze nastavit v rozsahu +90 stupňů a maximálně -20 stupňů. Náušníky by měly pohodlně sedět na středu uší.

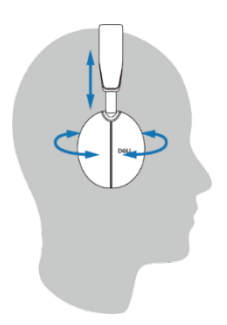

### <span id="page-13-1"></span>**Umístění ramene**

Diskrétní mikrofon s raménkem by se měl nosit na levé straně. Překlopením ramene mikrofonu dolů zrušíte ztlumení a překlopením nahoru ztlumíte zvuk. Uslyšíte hlasové příkazy mic unmute (zrušení ztlumení) a mic mute (ztlumení mikrofonu), které indikují stav mikrofonu. Náhlavní souprava se automaticky ztlumí nebo znovu zapne, když je mikrofonní rameno překlopeno o 100 stupňů dolů nebo více, plný úhel nasazení je 130 stupňů. Pokud není rameno mikrofonu překlopené dolů, nelze mikrofon ztlumit ani zrušit jeho ztlumení.

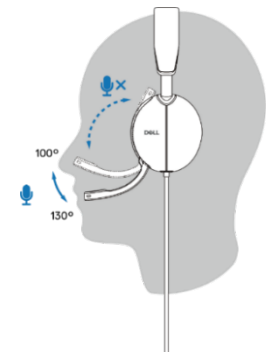

- **UPOZORNĚNÍ: Aby nedošlo k poškození ramene mikrofonu, neotáčejte jej nad ±130°.**
- **POZNÁMKA: Při tření nebo škrábání mikrofonu během hovoru se projeví efekt bočního tónu. V aplikaci DPeM můžete zvolit preferovanou úroveň sidetonu nebo jej vypnout.**

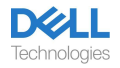

## <span id="page-14-0"></span>**Tlačítka a kontrolky LED**

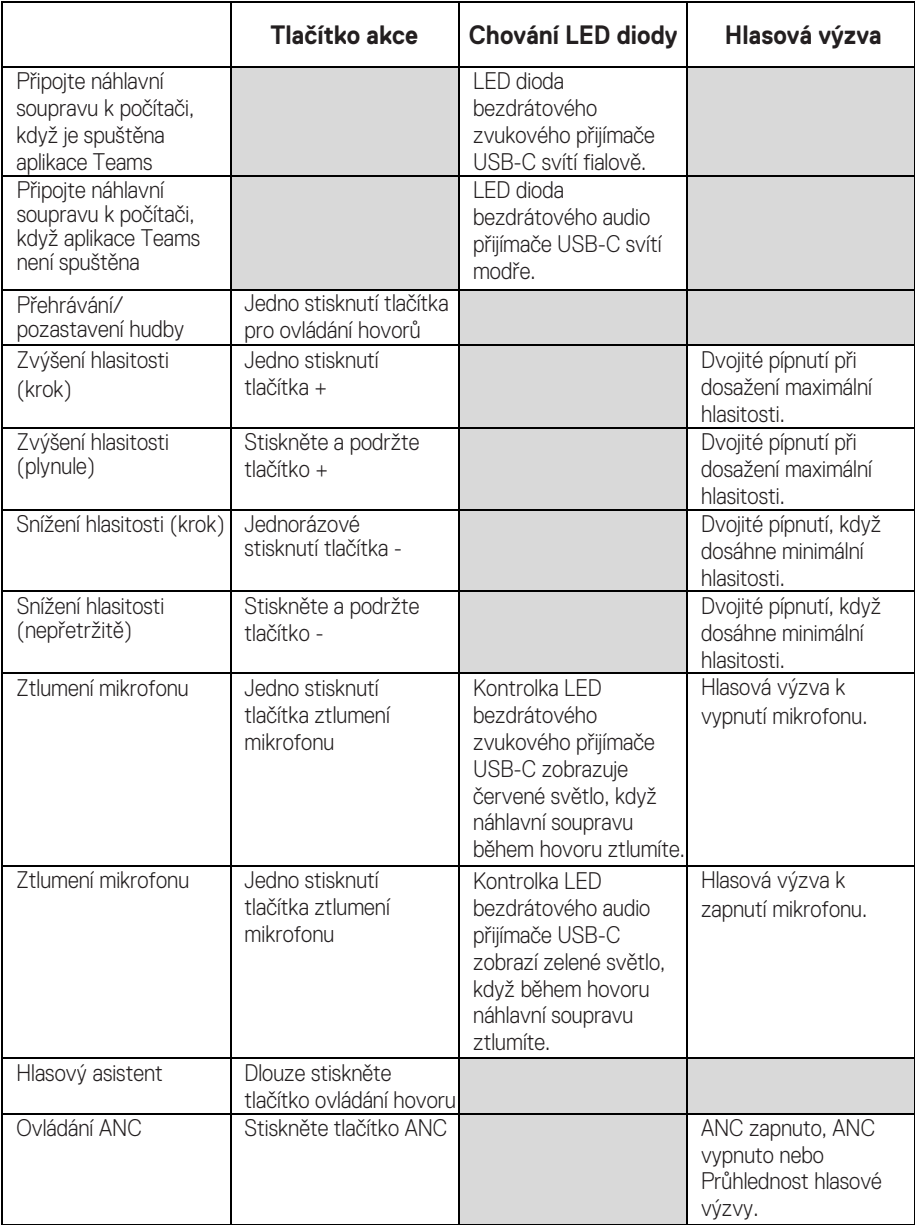

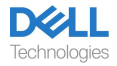

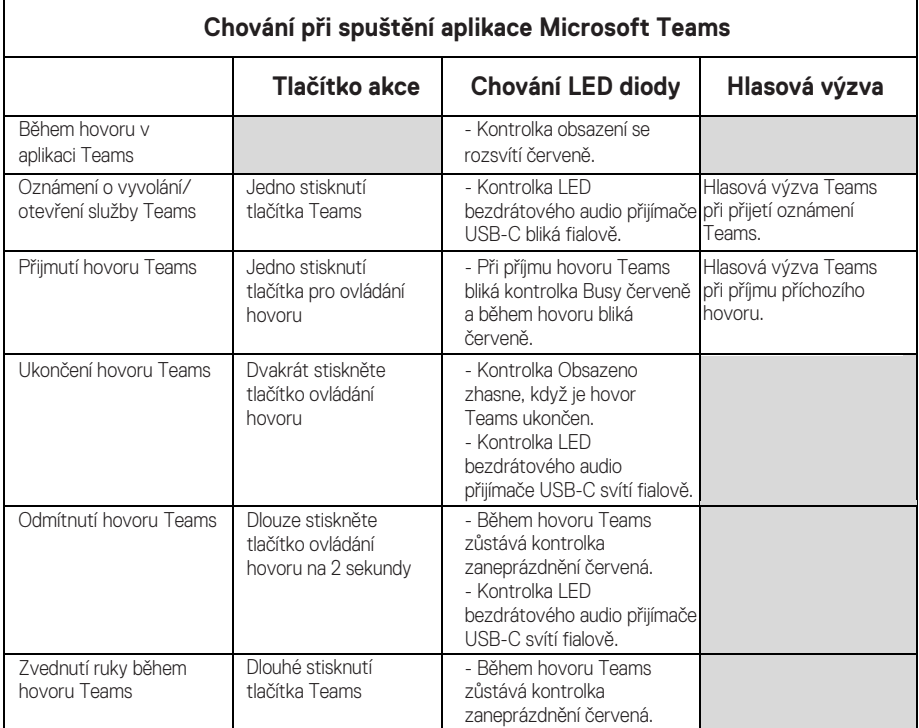

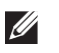

**POZNÁMKA: Pokud je rameno mikrofonu otočeno nahoru, tlačítko ztlumení mikrofonu nezruší jeho ztlumení.**

**POZNÁMKA: ANC je označuje Augmented Hearing (rozšířený**   $\mathscr U$ **sluch), a proto je jeho účinek závislý na okolním hluku, typu přehrávané hudby, citlivosti sluchu uživatele a dalších faktorech potenciálně ovlivňujících jeho výkon. Uživateli se doporučuje, aby se ujistil, že náhlavní soupravu nosí ve správné poloze, aby zajistil dobré utěsnění náušníků a minimalizoval potenciální úniky vnějšího hluku do ucha, aby byl efekt ANC dostatečný.**

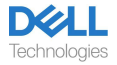

## <span id="page-16-0"></span>**Dell Peripheral Manager**

### <span id="page-16-1"></span>**Co je to Dell Peripheral Manager?**

Aplikace Dell Peripheral Manager pomáhá spravovat a nastavovat různá periferní zařízení Dell připojená k počítači s operačním systémem Windows.

Umožňuje uživateli provádět změny nastavení zvuku a zařízení s dalšími možnostmi přizpůsobení, jako je režim zvuku, mikrofon, boční tón, zvukový výstup, kontrolka Obsazeno a další.

### <span id="page-16-2"></span>**Instalace nástroje Dell Peripheral Manager**

Při prvním připojení zařízení/periferie k počítači se zobrazí výzva k instalaci a vy si můžete vybrat, zda chcete software stáhnout, nebo zda chcete instalaci odmítnout.

**POZNÁMKA: Pokud se aplikace Dell Peripheral Manager**  U) **nezobrazí během několika minut, můžete zkontrolovat aktualizace ručně prostřednictvím služby Windows Update nebo [stáhnout aplikaci Dell Peripher](http://www.dell.com/support/dpem)al Manager z webu www.dell.com/ support/dpem.**

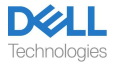

# <span id="page-17-0"></span>**Výměna náušníků**

### Odstranění

Držte sluchátko náhlavní soupravy a jemně vytáhněte ušní polštářek ze střední části vpředu.

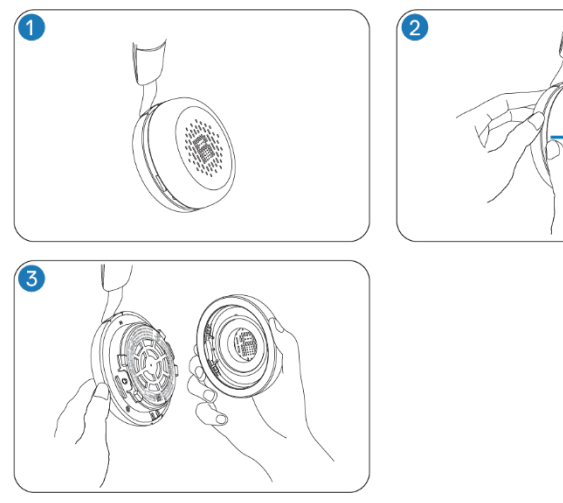

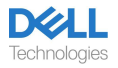

#### Výměna

Zarovnejte zářez na náušníku s odpovídajícím bodem uprostřed zadní části náušníku a jemně jej stiskněte.

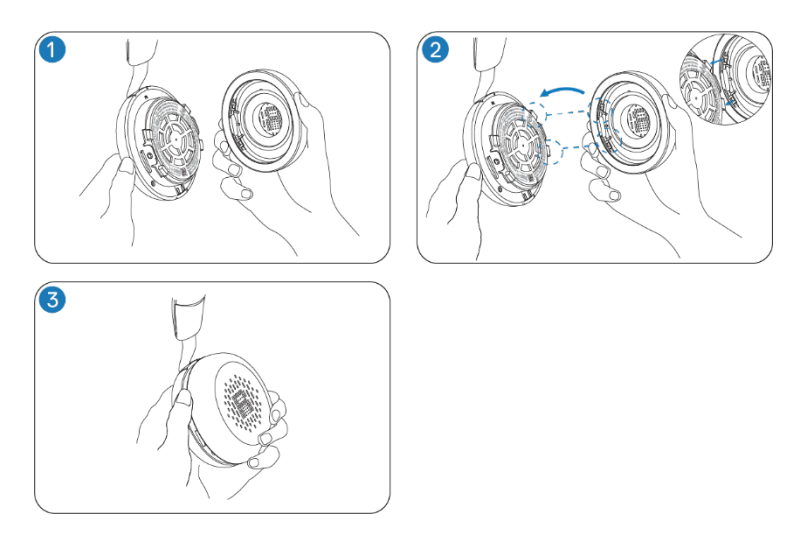

**POZNÁMKA: Při výměně dbejte na správnou polohu značek R a L U na náušníku.**

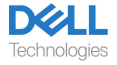

## <span id="page-19-0"></span>**Umístění štítku s regulačními údaji a PPID**

Regulační štítky a PPID (Product part identification) jsou pod ušními polštářky obou náušníků. Odstraňte ušní polštářek a najděte regulační štítek a PPID.

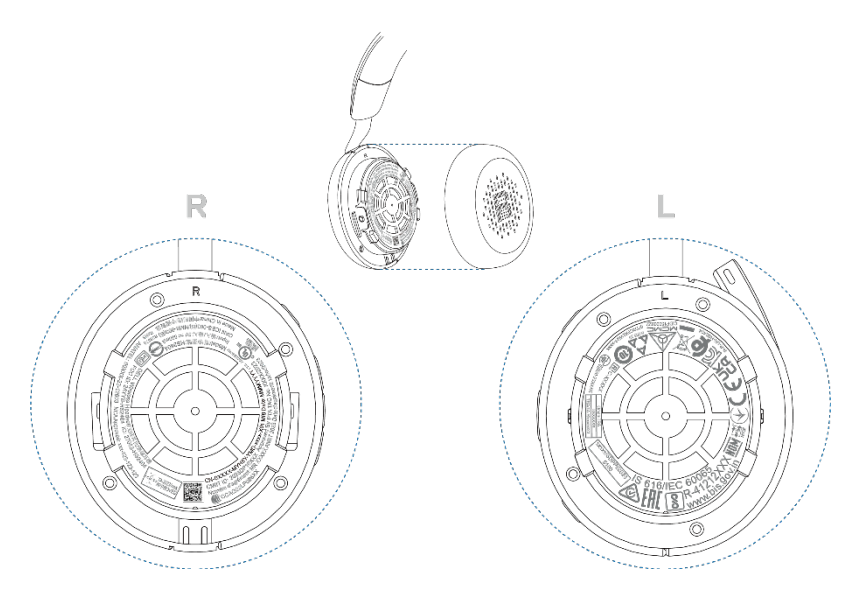

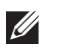

**POZNÁMKA: Obrázek je pouze vzorovou ilustrací, která ukazuje umístění regulačního štítku. Příslušné regulační štítky nebo loga vyhledejte na ušním polštářku zařízení.**

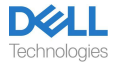

# <span id="page-20-0"></span>**Řešení problémů**

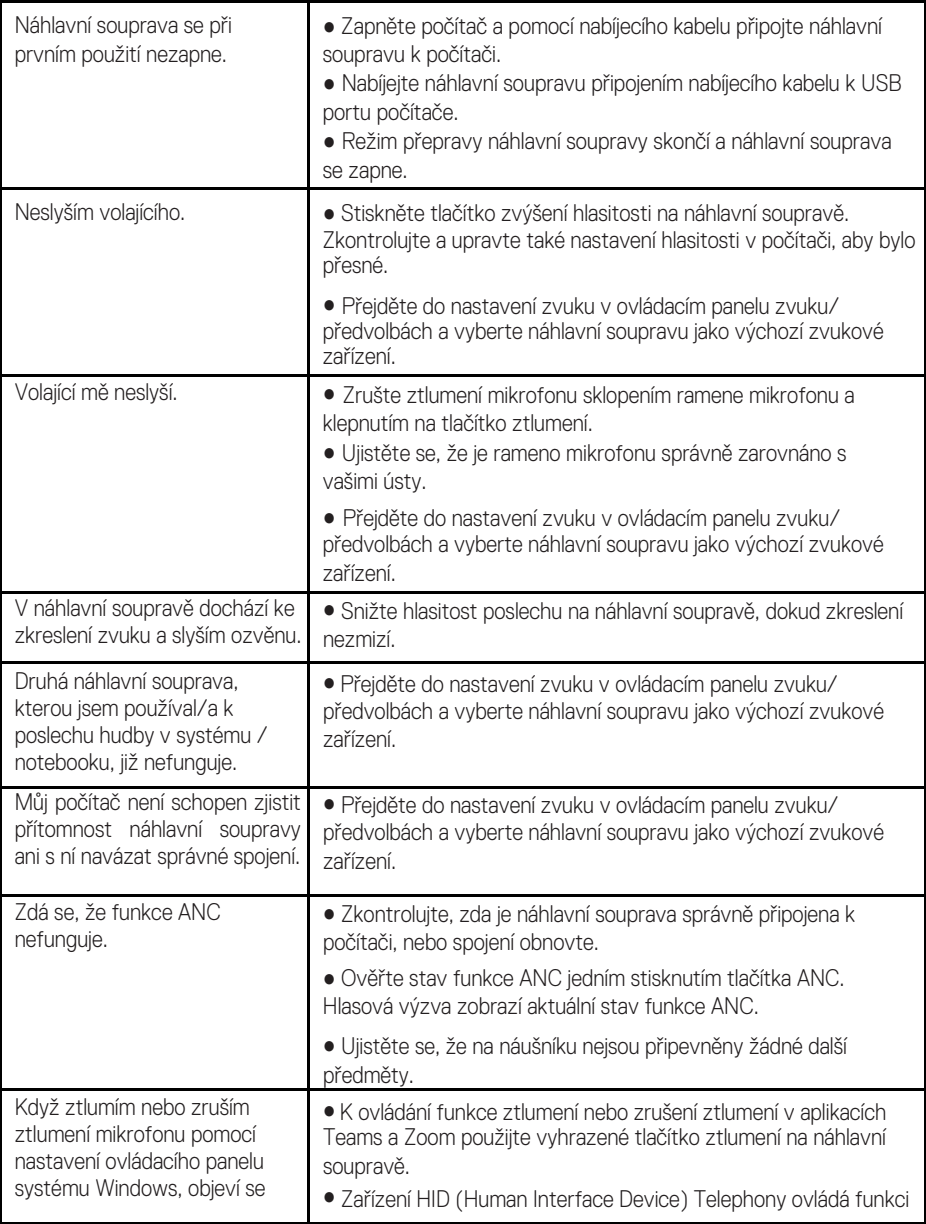

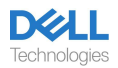

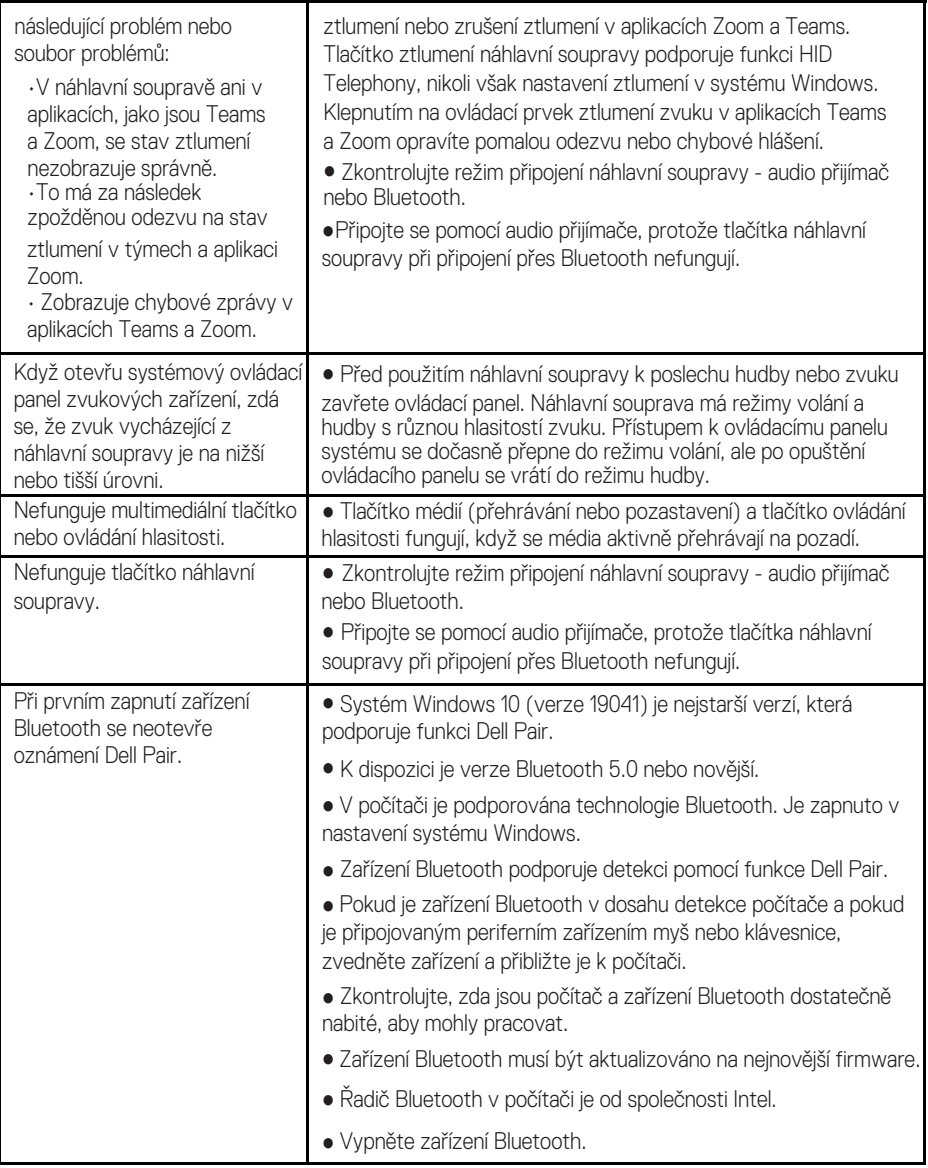

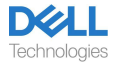

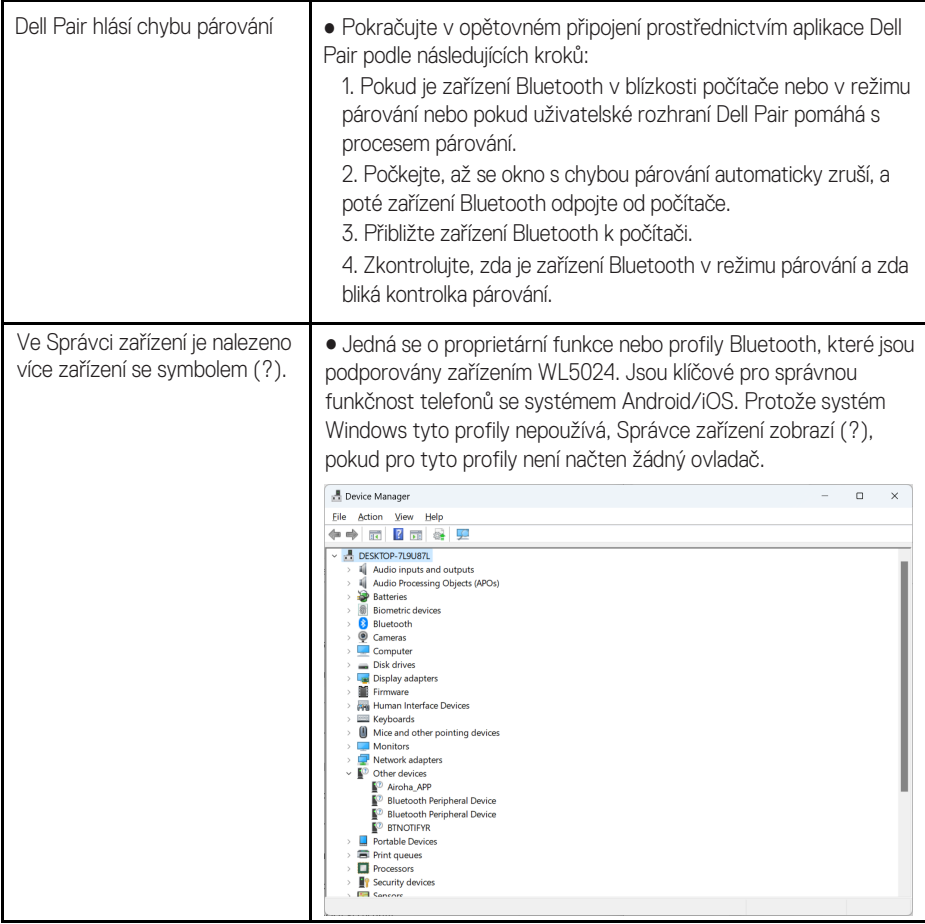

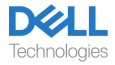

## <span id="page-23-0"></span>**Zákonné informace**

### <span id="page-23-1"></span>**Záruka**

#### **Omezená záruka a pravidla pro vrácení zboží**

Na produkty značky Dell se vztahuje tříletá omezená záruka na hardware. Pokud je zakoupen společně se systémem Dell, vztahuje se na něj záruka systému.

#### **Pro zákazníky v USA:**

Na tento nákup a používání tohoto produktu se vztahuje smlouva s koncovým uživatelem společnosti De[ll, kterou najdete na adr](https://www.dell.com/learn/us/en/uscorp1/terms-of-saleGUID-29ADE39C-D15A-45DE-9366-5AC030321D02)ese www.dell.com/ terms. Tento dokument obsahuje závaznou rozhodčí doložku.

#### **Pro evropské, blízkovýchodní a africké zákazníky:**

Na prodávané a používané produkty značky Dell se vztahují příslušná národní spotřebitelská práva, podmínky prodejní smlouvy uzavřené s prodejcem (která platí mezi vámi a prodejcem) a smluvní podmínky společnosti Dell pro koncové uživatele. Společnost Dell může také poskytovat dodatečnou z[áruku na hardwa](https://www.dell.com/)re—podrobné údaje o smlouvě s koncovým uživatelem a záručních podmínkách společnosti Dell naleznete na adrese www.dell.com, výběrem země ze seznamu v dolní části domovské stránky a kliknutím na odkaz "podmínky" pro podmínky pro koncové uživatele nebo odkaz "podpora" pro záruční podmínky.

#### **Pro zákazníky mimo USA:**

Na prodávané a používané produkty značky Dell se vztahují příslušná národní spotřebitelská práva, podmínky prodejní smlouvy uzavřené s prodejcem (která platí mezi vámi a [prodejcem\) a z](https://www.dell.com/)áruční podmínky společnosti Dell. Společnost Dell může také poskytovat dodatečnou záruku na hardware - úplné podrobnosti o záručních podmínkách společnosti Dell naleznete na adrese www.dell.com, výběrem své země ze seznamu v dolní části "domovské" stránky a kliknutím na odkaz "podmínky" nebo odkaz "podpora", kde naleznete záruční podmínky.

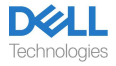

## <span id="page-24-0"></span>**Bezpečnostní informace**

### <span id="page-24-1"></span>**O tomto úkolu**

Abyste snížili riziko požáru, úrazu elektrickým proudem, zranění osob a poškození majetku, přečtěte si před použitím tohoto zařízení všechny provozní pokyny a následující bezpečnostní pokyny. Používejte pouze výrobky a příslušenství určené pro toto zařízení.

- Pokud se po použití tohoto zařízení objeví podráždění pokožky, přestaňte zařízení používat a kontaktujte společnost DELL.
- Nenechávejte děti hrát si s malými částmi zařízení, protože by se mohly dostat do dýchacích cest dítěte a způsobit udušení.
- Zařízení nerozebírejte, protože by mohlo dojít k úrazu elektrickým proudem a dalším rizikům. Nesprávná demontáž může při dalším použití telefonu způsobit úraz elektrickým proudem.
- Pokud se zařízení přehřeje nebo dojde k poškození pouzdra, kabelu nebo zástrčky, odpojte jej a přestaňte používat.
- • Používání zařízení při vysoké hlasitosti nebo při zvýšené hladině akustického tlaku může způsobit dočasné nebo trvalé poškození sluchu. Neexistuje žádné konkrétní nastavení hlasitosti, které by vyhovovalo všem, vždy byste však měli nastavit hlasitost náhlavní soupravy nebo sluchátek na střední úroveň a vyhnout se dlouhodobému působení vysoké hlasitosti. Čím je zvuk hlasitější, tím rychleji vede k poškození sluchu. Při používání náhlavní soupravy nebo sluchátek s různými zařízeními se může hlasitost přehrávaného zvuku lišit. Hlasitost vydávaného zvuku závisí na použitém zařízení a jeho nastavení. Pokud pocítíte nepříjemné pocity, měli byste přestat používat toto zařízení s náhlavní soupravou nebo sluchátky a nechat si zkontrolovat sluch u lékaře. Pro ochranu sluchu odborníci doporučují následující
	- 1. Před zapnutím náhlavní soupravy / sluchátek snižte hlasitost zvuku a používejte co neinižší hlasitost.
	- 2. Nesnažte se zvýšit hlasitost, abyste přehlušili okolní hluk. Pokud je to možné, používejte náhlavní soupravu / sluchátka v klidném prostředí s nízkou hladinou okolního hluku.
	- 3. Omezte dobu používání náhlavní soupravy / sluchátek při vysoké úrovni hlasitosti.
	- 4. Snižte hlasitost, pokud zvuk ze sluchátek nebo náhlavní soupravy ruší řeč lidí ve vašem okolí.
- Pokud používáte náhlavní soupravu nebo sluchátka při řízení, zkontrolujte místní zákony pro mobilní telefony nebo náhlavní soupravy a zaměřte se na zajištění bezpečné jízdy. Používání náhlavní soupravy nebo sluchátek zakrývajících obě uši při řízení, včetně jízdy na kole, snižuje vaši schopnost slyšet ostatní zvuky a může představovat značné riziko pro vás i ostatní a ve většině zemí je nezákonné.
- Pokud byla s tímto přístrojem dodána sluchátka do uší / sluchátka na uši, připojte je a používejte podle dodaných pokynů. Sluchátka do uší / sluchátka do uší nezasouvejte do zvukovodu silou. Pokud ve zvukovodu uvíznou, obraťte se na svého lékaře.
- K nabíjení zařízení používejte pouze nabíječky dodané společností DELL a postupujte podle

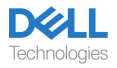

dodaných pokynů k nabíjení. Pokud je navíc třeba sluchátka nabíjet pomocí nabíječky mobilního telefonu, používejte pouze nabíječky schválené a dodávané výrobcem mobilního telefonu pro daný model. Nepoužívejte nabíječku pro jiné účely. Ujistěte se, že provozní napětí odpovídá napětí zdroje napájení.

### <span id="page-25-0"></span>**Bezpečnost baterie**

- Pokud má zařízení vestavěnou nevyměnitelnou baterii, nepokoušejte se zařízení otevřít nebo baterii vyměnit, protože by to mohlo vést ke zranění osob a/nebo poškození zařízení.
- Výrobek ani použité baterie nevhazujte do ohně a nenechávejte je na místech s teplotou vyšší než 45 °C.

Zařízení je určeno pro použití v obytných, komerčních a nezatěžovaných průmyslových oblastech. Zařízení patří do třídy B z hlediska elektromagnetické kompatibility.

#### <span id="page-25-1"></span>**Podmínky prodeje jsou uvedeny ve smlouvách s autorizovanými prodejci**

Symbol přeškrtnuté popelnice na kolečkách označuje, že použité elektrické a elektronické zařízení a baterie by neměly být likvidovány společně s netříděným komunálním odpadem; likvidace tohoto druhu odpadu by měla být prováděna odděleně od ostatního odpadu. Zařízení splňuje požadavky technických předpisů Celní unie "Elektromagnetická kompatibilita technických zařízení" (TR CU 020/2011).

Zařízení splňuje požadavky Technického předpisu Eurasijské hospodářské unie "O omezení používání nebezpečných látek v elektrických a elektronických výrobcích" (TR EAEU 037/2016).

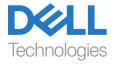

## <span id="page-26-0"></span>**Získání nápovědy**

### <span id="page-26-1"></span>**Kontaktování společnosti Dell**

#### **POZNÁMKA: Pokud nemáte aktivní připojení k internetu, můžete**  <u>U</u> **kontaktní informace najít na faktuře za nákup, na dodacím listu, na účtu nebo v katalogu produktů Dell.**

Společnost Dell poskytuje několik možností online a telefonické podpory a servisu. Dostupnost se liší podle země a produktu a některé služby nemusí být ve vaší oblasti dostupné. Chcete-li se obrátit na společnost Dell v případě problémů s prodejem, technickou podporou nebo zákaznickým servisem:

Kroky:

- 1. Přejd[ěte na stránku www.del](http://www.dell.com/support)l.com/support.
- 2. Vyberte kategorii podpory.
- 3. V rozevíracím seznamu Vyberte zemí/region v dolní části stránky ověřte svou zemi nebo oblast.
- 4. Vyberte příslušnou službu nebo odkaz podpory podle svých potřeb.

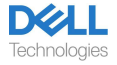